# **Boletim Técnico**

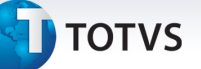

# **Adequações na rotina de Reajuste conforme RN309**

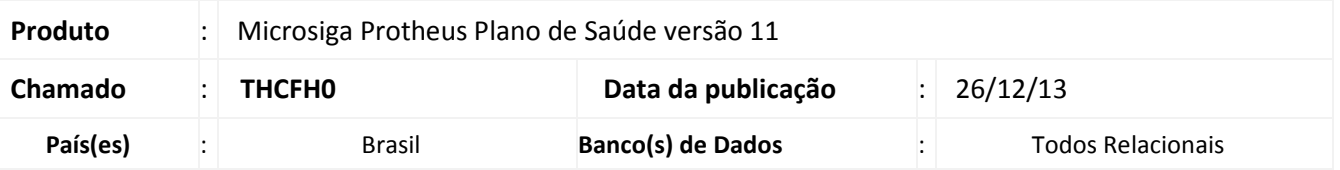

Implementada melhoria para atender à RN 309: Caso a empresa de um plano coletivo tenha 30 vidas menos, o reajuste aplicado deve respeitar o limite estipulado pela ANS (em 2013 foi de 9,04%).

Para viabilizar esta melhoria, foram criados os seguintes parâmetros:

**MV\_RN309PC :** Percentual de reajuste da ANS conforme RN 309, para determinar que contratos com 30 vidas ou menos não poderão ter reajustes com percentual superior a este.

**MV\_RN309QT:** Quantidade de vidas estipuladas pela ANS conforme RN 309, que determina quais contratos se enquadram nesta Instrução Normativa.

**MV\_PLREABQ:** Determina se os subcontratos bloqueados deverão ser ajustados. (.T. ou .F.)

## **Procedimentos para Configuração**

1. No **Configurador (SIGACFG)** acesse **Ambientes/Cadastros/Parâmetros (CFGX017)**. Crie o(s) parâmetro(s) a seguir:

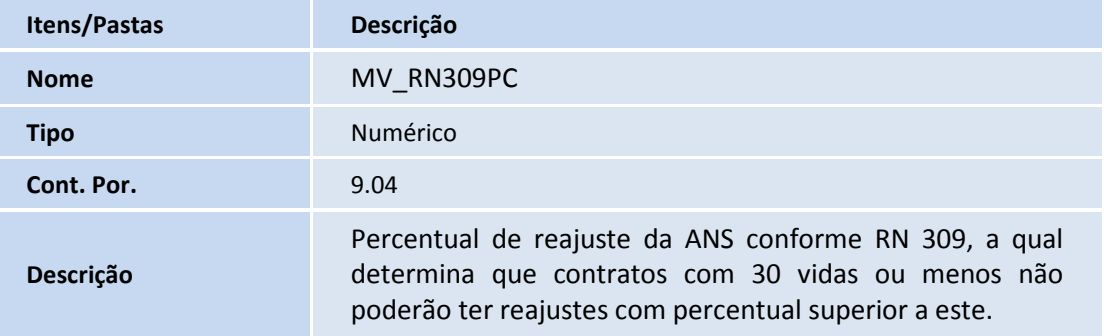

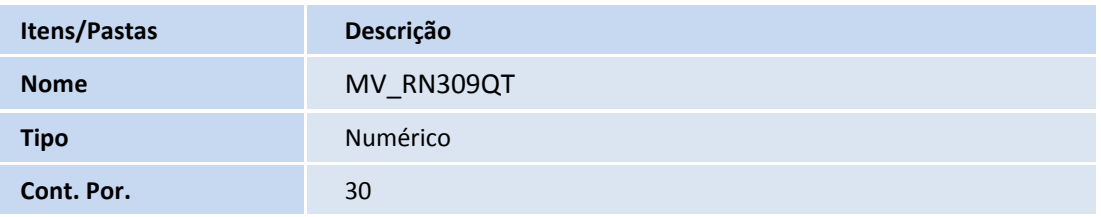

# Este documento é de propriedade da TOTVS. Todos os direitos reservados. ©

# **Boletim Técnico**

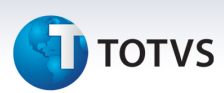

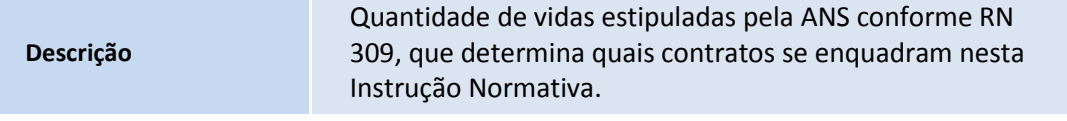

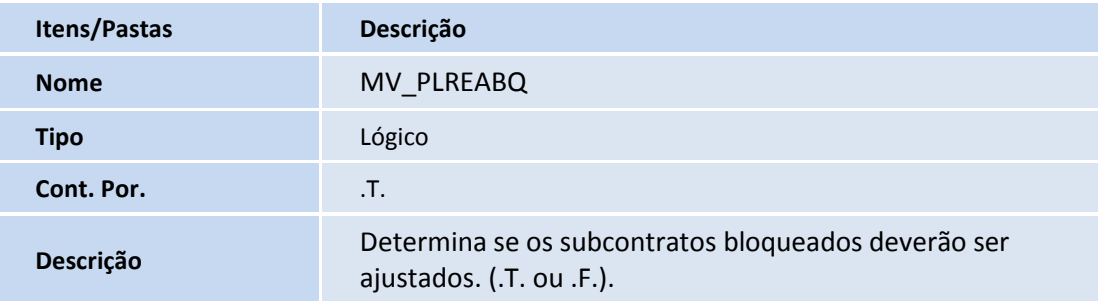

## **Procedimentos para Utilização**

- 1. No **Plano de Saúde (SIGAPLS)** acesse **Atualizações/Contrato Família/Grupo Empresa (PLSA660)**.
- 2. Posicione o cursor em um **Grupo/Empresa**.
- 3. Ir em **Ações Relacionadas/Par. Reajustes**.
- 4. Incluir um novo parâmetro de Reajuste.

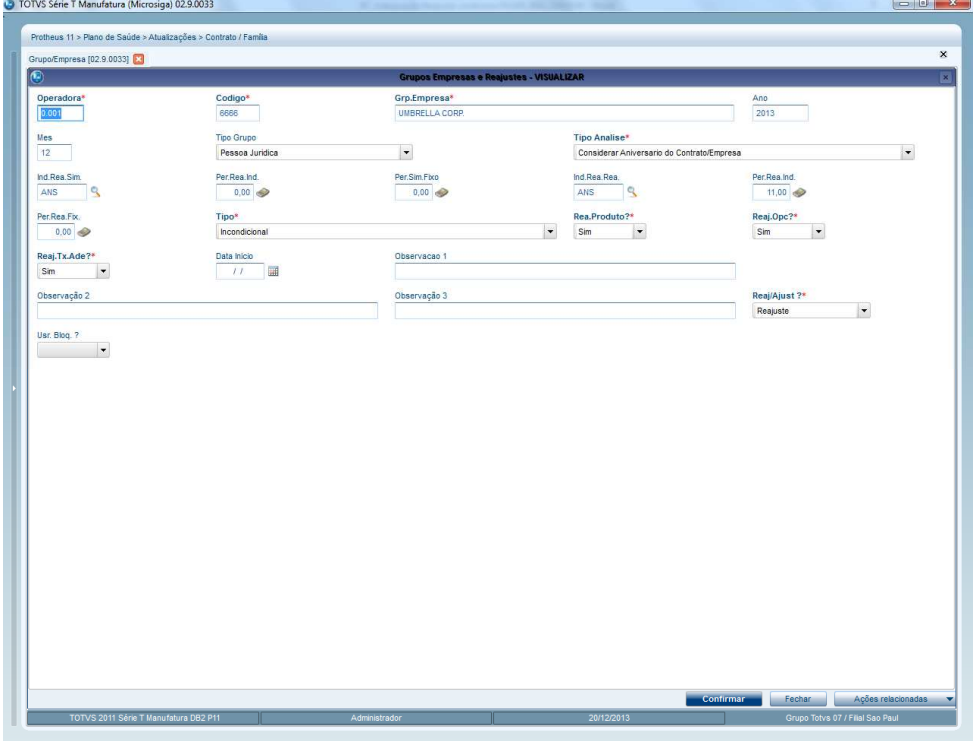

5. Em **Atualizações/Reajuste/Reajuste Empresas** clique em **Incluir**.

# **Boletim Técnico**

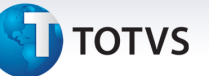

### 6. Preencha os parâmetros necessários:

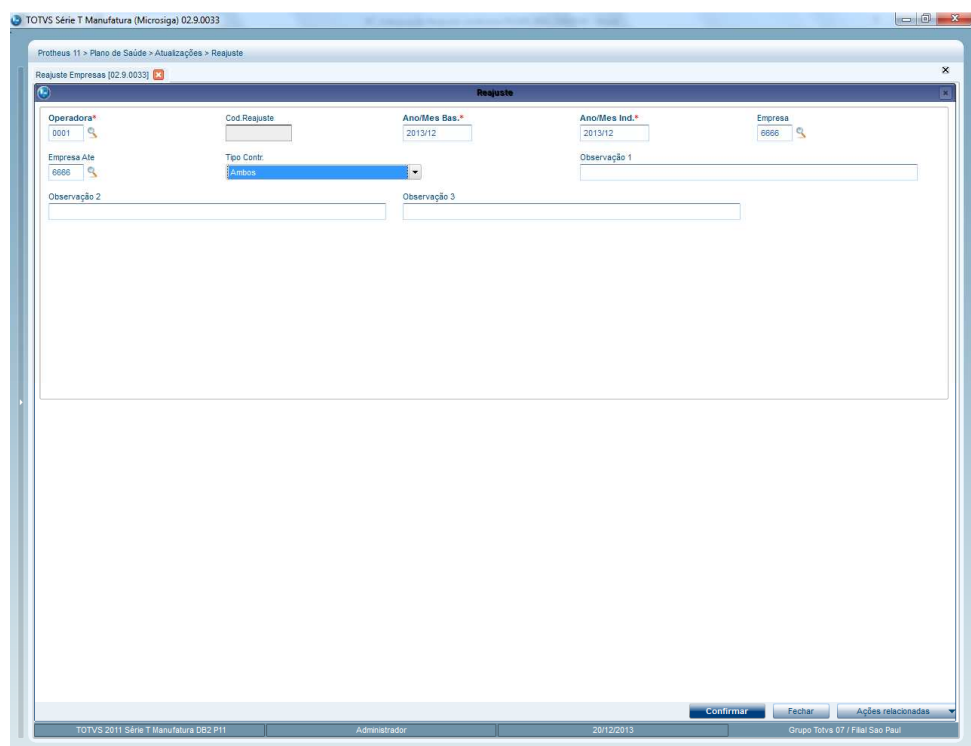

# 7.Confirme.

8. Verifique os reajustes efetuados.

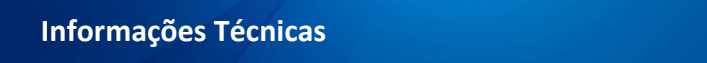

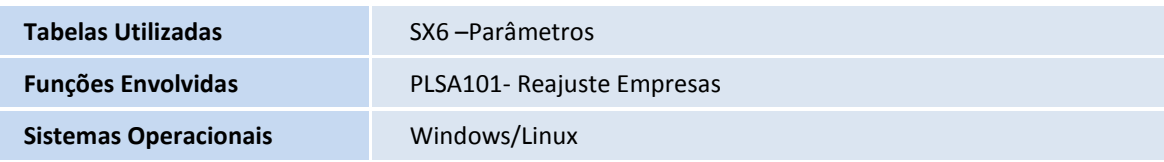